**FRANÇAIS Guide de démarrage rapide**

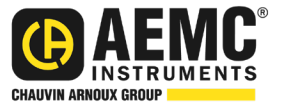

# **PowerPad® IV Modèle 8345**

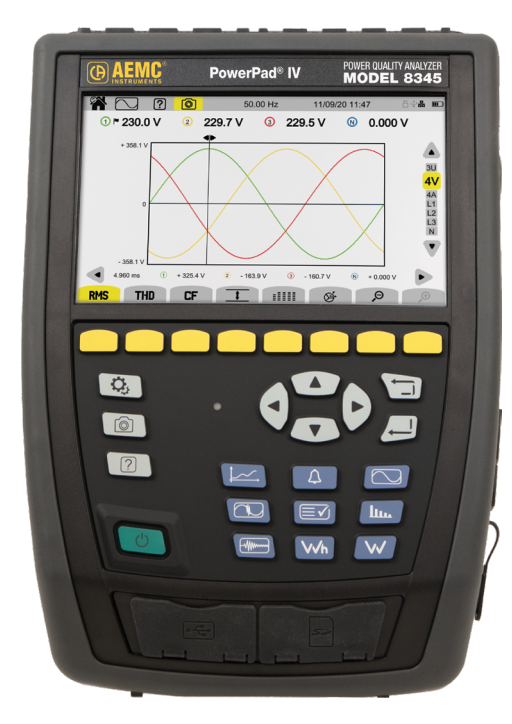

# **ANALYSEUR DE QUALITÉ DE PUISSANCE**

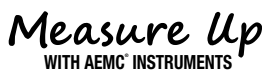

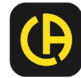

Copyright© Chauvin Arnoux®, Inc. d.b.a. AEMC® Instruments.Tous droits réservés.

Aucune partie de cette documentation ne peut être reproduite sous quelque forme ou par quelque moyen que ce soit (y compris le stockage électronique et la récupération ou la traduction dans une autre langue) sans l'accord préalable et le consentement écrit de Chauvin Arnoux®, Inc., tel que régi par les lois américaines et internationales sur le droit d'auteur.

> Chauvin Arnoux®, Inc. d.b.a. AEMC® Instruments 15 Faraday Drive • Dover, NH 03820 États-Unis Tel: (800) 945-2362 ou (603) 749-6434 • Télécopieur: (603) 742-2346

Cette documentation est fournie « en l'état », sans garantie d'aucune sorte, expresse, implicite ou autre. Chauvin Arnoux®, Inc. a fait tous les efforts raisonnables pour s'assurer que cette documentation est exacte; mais ne garantit pas l'exactitude ou l'exhaustivité du texte, des graphiques ou d'autres informations contenues dans cette documentation. Chauvin Arnoux® , Inc. ne sera pas responsable des dommages, spéciaux, indirects, accessoires ou sans conséquence; y compris (mais sans s'y limiter) les dommages physiques, émotionnels ou monétaires dus à la perte de revenus ou de profits pouvant résulter de l'utilisation de cette documentation, que l'utilisateur de la documentation ait été informé ou non de la possibilité de tels dommages.

# Déclaration de conformité

Chauvin Arnoux®, Inc. d.b.a. AEMC® Instruments certifie que cet instrument a été étalonné à l'aide de normes et d'instruments traçables aux normes internationales.

Nous garantissons qu'au moment de l'expédition, votre instrument est conforme aux spécifications publiées.

**Un certificat de traçabilité NIST peut être demandé au moment de l'achat, ou obtenu en retournant l'instrument à notre service de réparation et d'étalonnage, moyennant des frais minimes.**

L'intervalle d'étalonnage recommandé pour cet instrument est de 12 mois et commence à la date de réception par le client. Pour le réétalonnage, veuillez utiliser nos services d'étalonnage.

**No de série #:**

**Catalogue #: 2136.35 / 2136.36 / 2136.37**

**Modèle #: 8345**

Veuillez indiquer la date appropriée comme indiqué:

Date de réception:

Date d'étalonnage due:

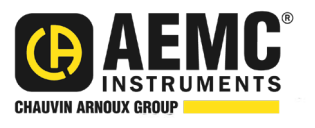

Chauvin Arnoux®, Inc. d.b.a AEMC® Instruments

**www.aemc.com**

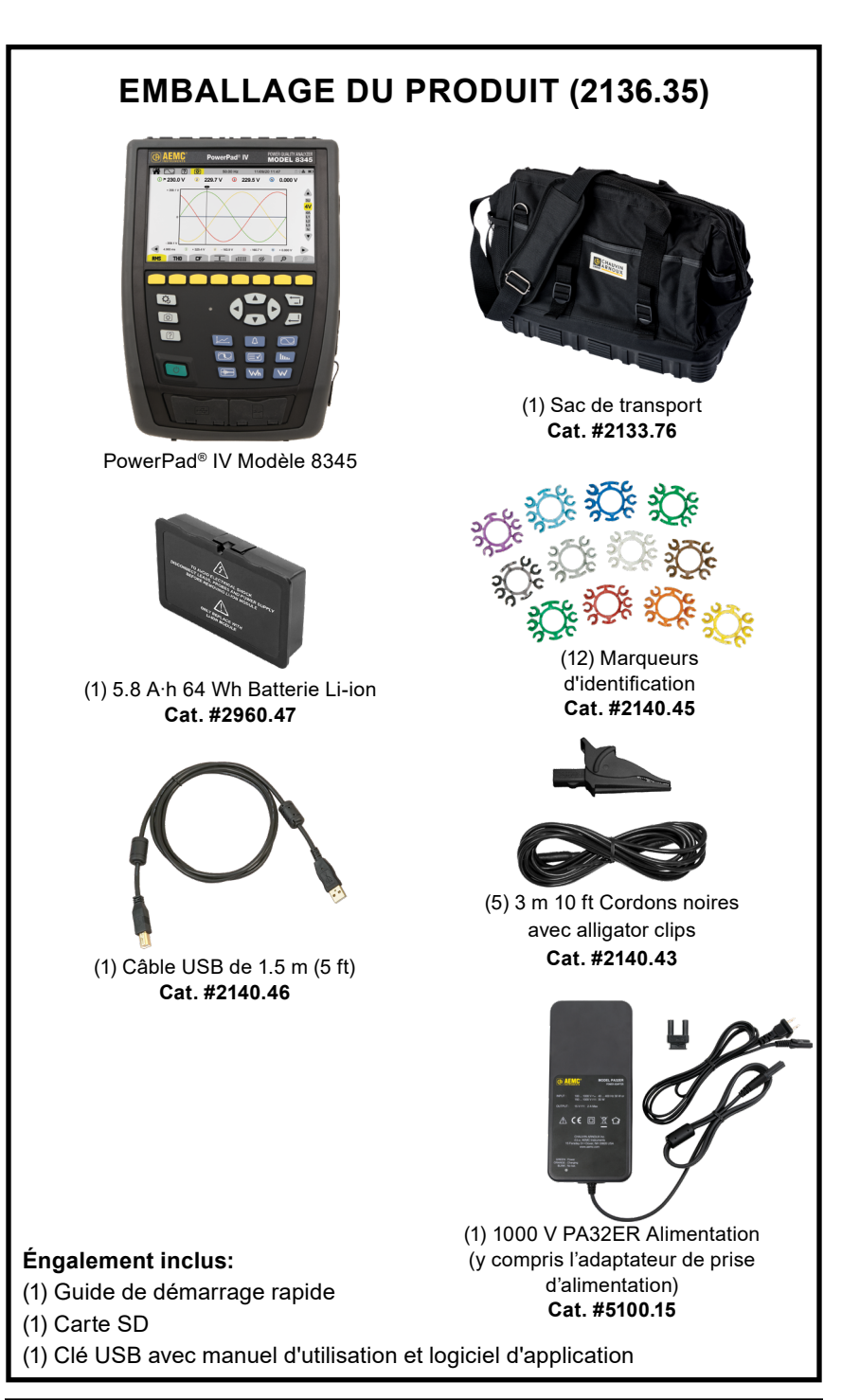

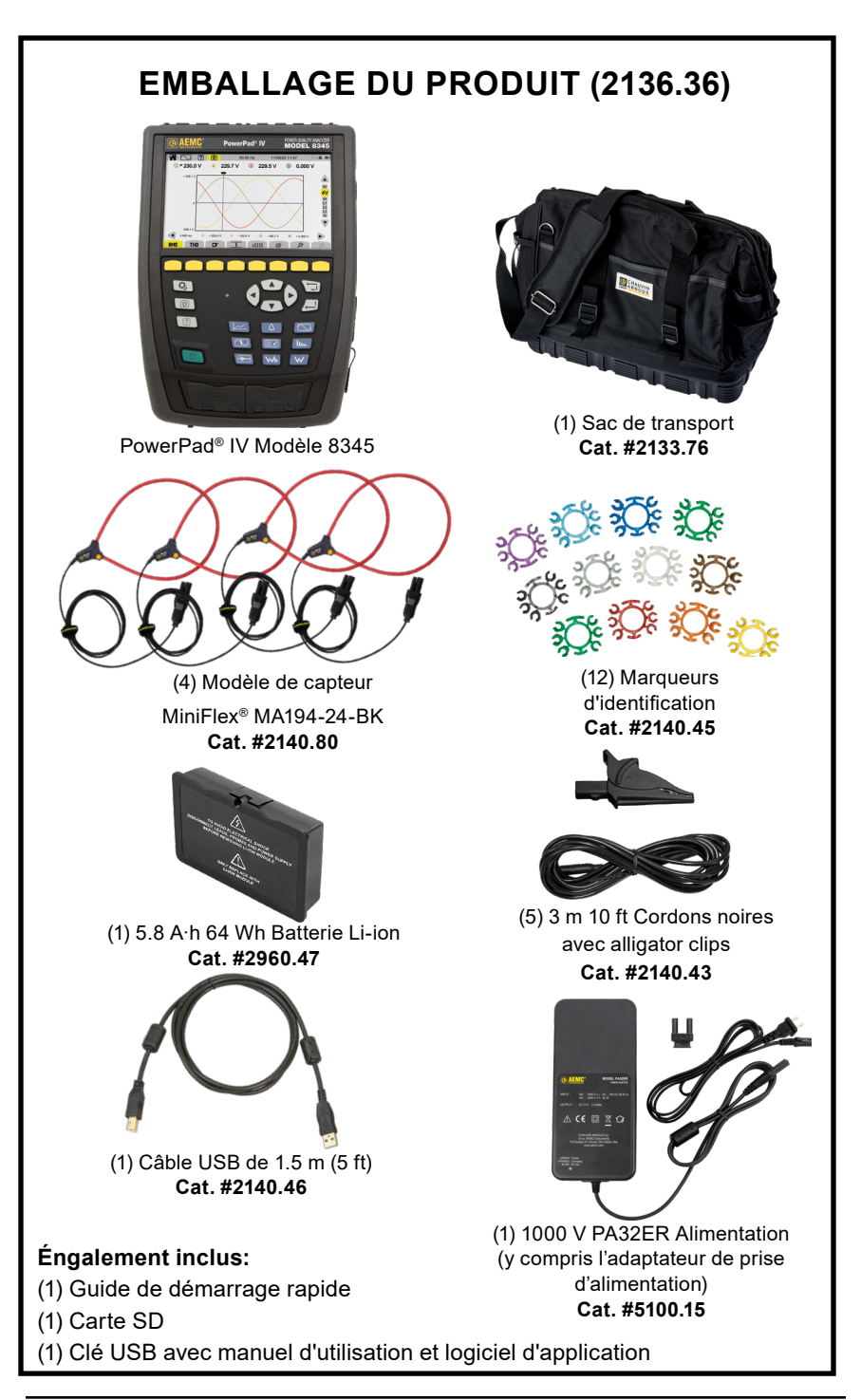

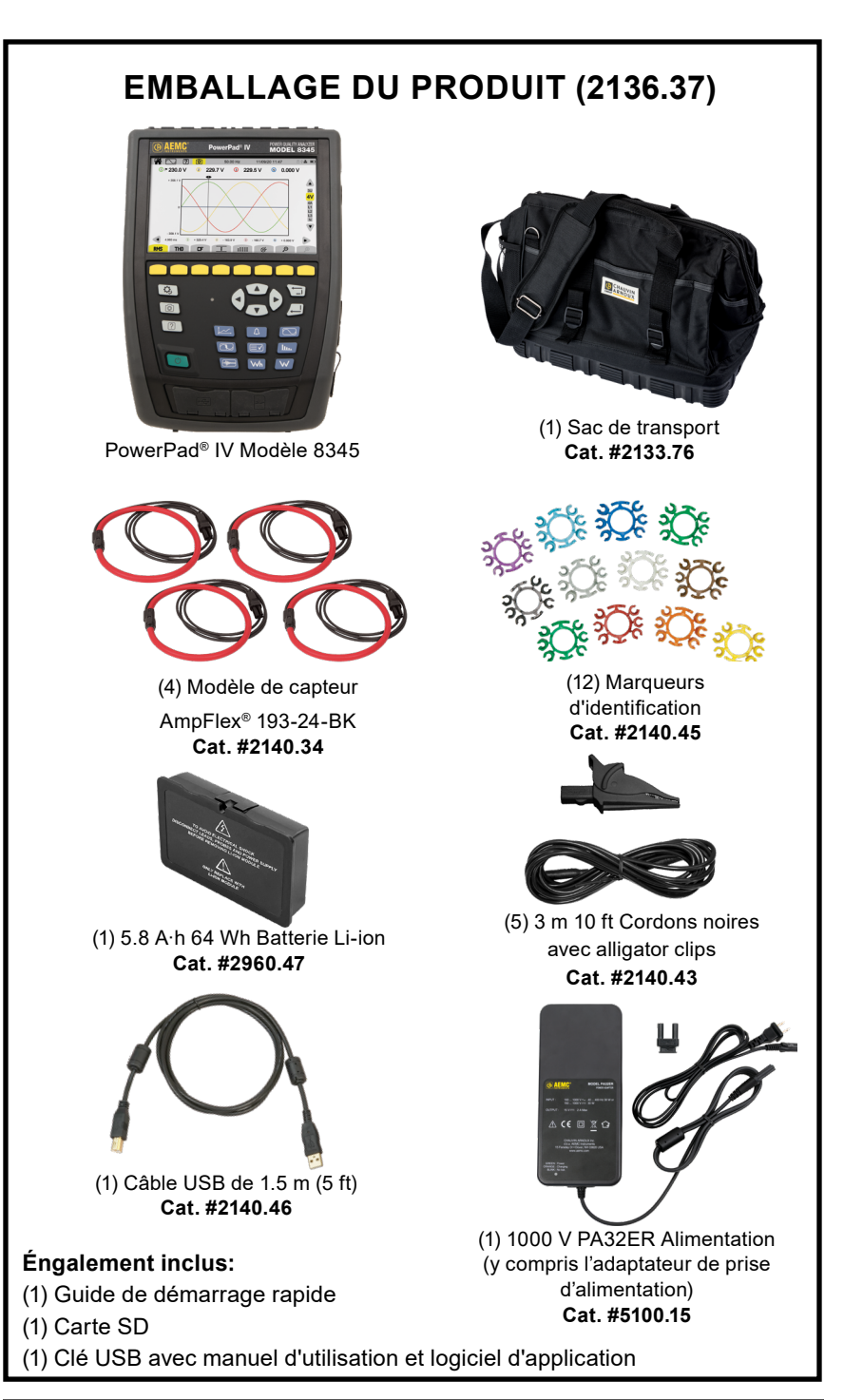

Merci d'avoir acheté un **PowerPad® IV AEMC® Instruments modèle 8345**.

Pour de meilleurs résultats de votre instrument et pour votre sécurité, lisez attentivement le mode d'emploi ci-joint et respectez les précautions d'emploi.

Seuls les opérateurs qualifiés et formés doivent utiliser ce produit.

## **Symboles**

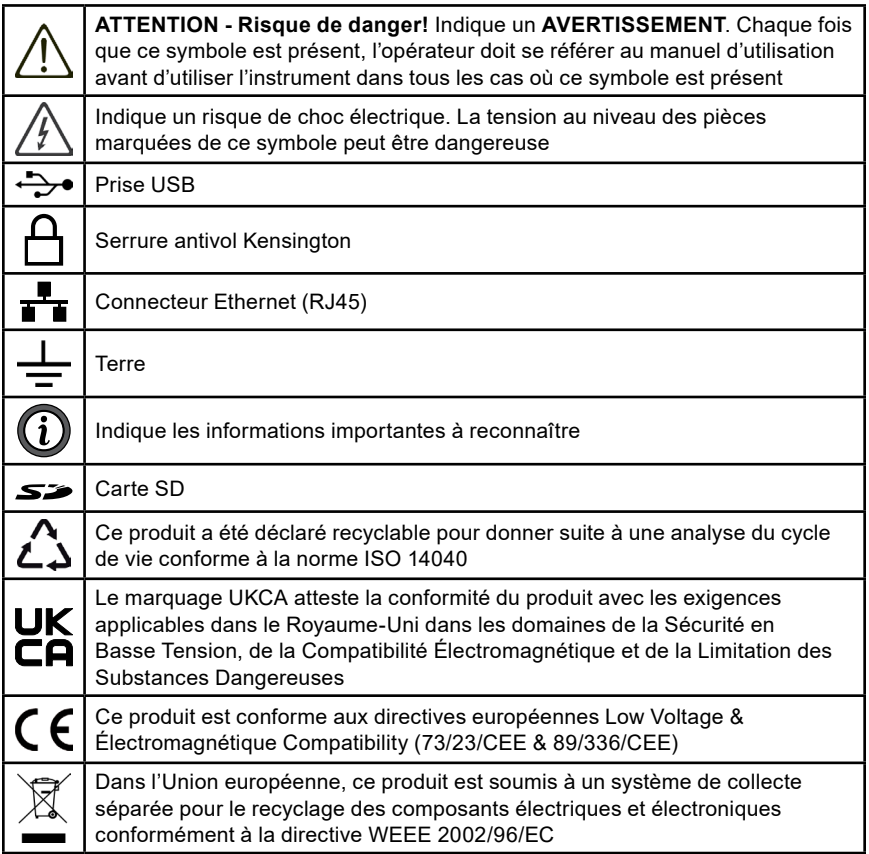

## **Définition des catégories de mesures (CAT)**

**CAT IV** Pour les mesures effectuées à l'alimentation électrique primaire (< 1000 V). *Telles que sur les dispositifs primaires de protection contre les surintensités, les unités de contrôle d'ondulation ou les compteurs.*

**CAT III** Pour les mesures effectuées dans l'installation du bâtiment au niveau de la distribution.

*Par exemple sur des équipements câblés en installation fixe et des disjoncteurs.*

**CAT II** Pour les mesures effectuées sur des circuits directement connectés au système de distribution électrique (prise murale d'alimentation CA).

*Des exemples sont les mesures sur des appareils ménagers ou des outils portables.*

# **Précautions avant utilisation**

Cet instrument est conforme à la norme de sécurité IEC/EN 61010-2-030 or BS EN 61010-2-030. Les cordons sont conformes à IEC/EN 61010-031 or BS EN 61010-031. Les capteurs de courant sont conformes à la IEC/EN 61010-2- 032 ou BS EN 61010-2-032 jusqu'à 600 V in CAT IV.

 Le non-respect des précautions d'emploi peut créer un risque de choc électrique, Incendie, explosion ou destruction de l'instrument et des installations.

- Seul le personnel compétent et accrédité peut effectuer des contrôles de dépannage ou métrologiques
- L'exploitant et l'autorité responsable doivent lire et comprendre les différentes précautions à prendre avant et pendant l'utilisation
- L'opérateur doit connaître les risques électriques lors de l'utilisation de cet instrument
- N'utilisez pas l'instrument d'une manière non spécifiée; sinon, la protection fournie par l'instrument peut être compromise et vous mettre en danger.
- N'utilisez pas l'instrument sur des réseaux qui dépassent les Spécifications pour la tension ou la catégorie
- N'utilisez pas l'instrument s'il semble endommagé, incomplet ou mal fermé
- N'utilisez pas l'instrument sans sa batterie
- Avant chaque utilisation, vérifiez l'état de l'isolation sur les fils, le boîtier et les accessoires. Tout article dont l'isolation est détériorée (même partiellement) doit être mis de côté pour réparation ou mise au rebut
- Assurez-vous que votre instrument est complètement sec avant utilisation. S'il est humide, vous devez le sécher complètement avant de le brancher ou de l'utiliser
- Utilisez uniquement les fils et accessoires fournis. Si vous utilisez des fils ou des accessoires avec des tensions nominales ou des catégories inférieures, vous êtes limité à la tension la plus basse ou à la catégorie nominale
- Utiliser de l'équipement de protection individuelle s'il y a lieu
- Gardez vos mains loin des bornes de l'instrument
- Gardez vos doigts derrière les gardes physiques lors de la manipulation des Sondes de test et pinces crocodiles
- Utilisez uniquement le bloc d'alimentation et la batterie fournis par le fabricant car ces articles ont des composants de sécurité spécifiques
- À des tensions dangereuses, certains capteurs de courant ne doivent pas être placés ou retirés des conducteurs nus. Veuillez-vous référer à la fiche technique de chaque capteur et respecter leurs instructions de manipulations

# **Extraction de la batterie**

- 1. Déconnectez tout ce qui est connecté à l'instrument.
- 2. Retournez l'instrument et insérez un tournevis à tête plate dans le trou central de la batterie.
- 3. Appuyez sur le tournevis pour libérer la batterie.
- 4. Utilisez les encoches pour extraire la batterie de son compartiment.
- 5. Retirez le film plastique entre la batterie et l'instrument. Le film plastique est utilisé uniquement pour l'expédition.
- 6. Appuyez sur la batterie jusqu'à ce que vous entendiez le clic du mécanisme de verrouillage.

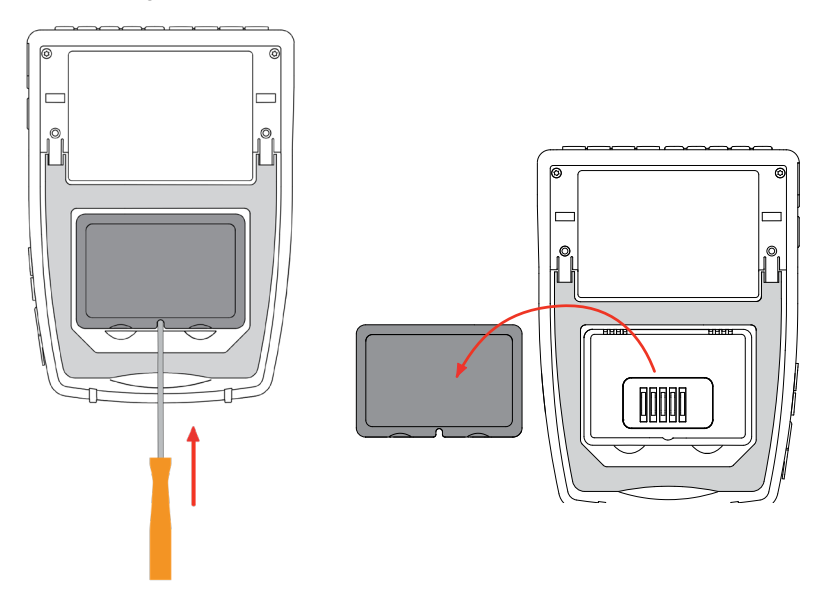

**Ne traitez pas les piles usagées comme des ordures ménagères. Emmenez-les au point de collecte approprié pour le recyclage.**

Sans pile, l'horloge interne de l'instrument continuera à fonctionner pendant au Moins 17 heures.

# **Chargement de la batterie**

Conformément aux protocoles de sécurité de l'expédition, la batterie de cet appareil n'est chargée qu'à 30 %. Avant d'utiliser l'instrument, vous devez charger complètement la batterie.

- 1. Retirez le film plastique entre la batterie et l'instrument.
- 2. Branchez le cordon d'alimentation au bloc d'alimentation à l'aide de l'adaptateur fourni.
- 3. Branchez le cordon d'alimentation sur une prise.
- 4. Ouvrez le couvercle en élastomère qui protège la prise de courant.
- 5. Connectez le connecteur 4 points de l'alimentation à l'instrument.

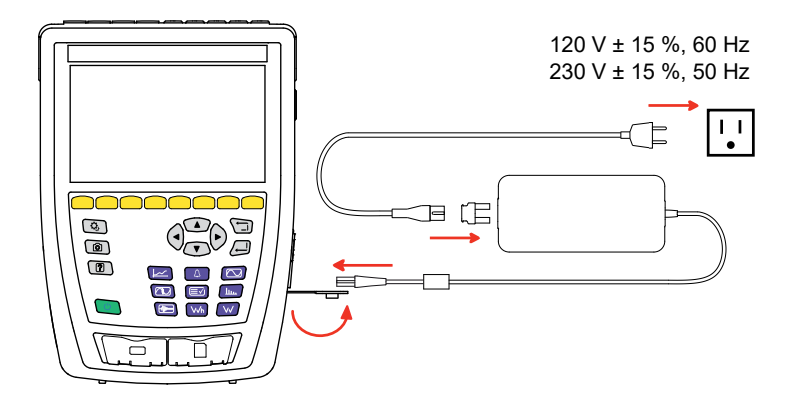

La touche ARRÊT/MARCHE ( clignotera pendant la charge et l'écran indiquera l'état de charge.

Lorsque la batterie est complètement épuisée, le temps de charge est d'environ 6 heures. La touche ARRÊT/MARCHE (') s'allume en vert lorsque la batterie est complètement chargée.

# **Description**

#### **Measurement Terminals**

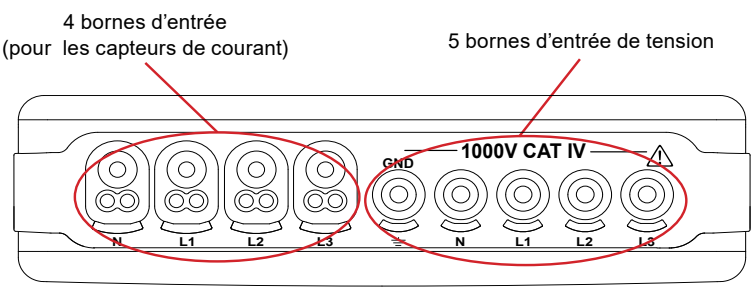

# **Vue d'ensemble**

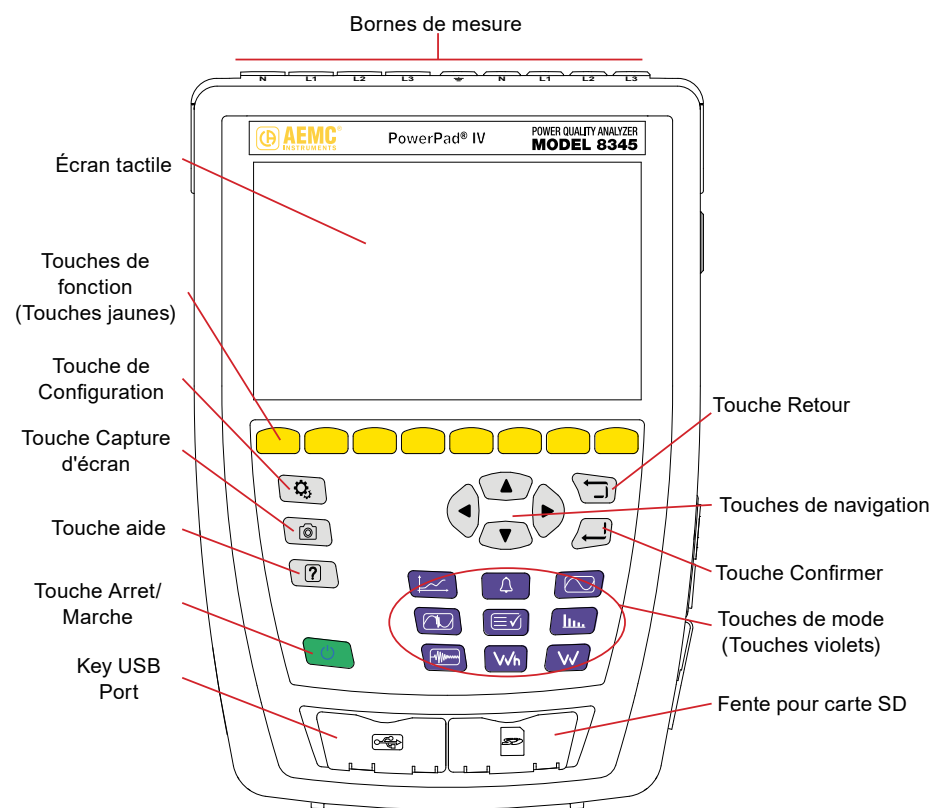

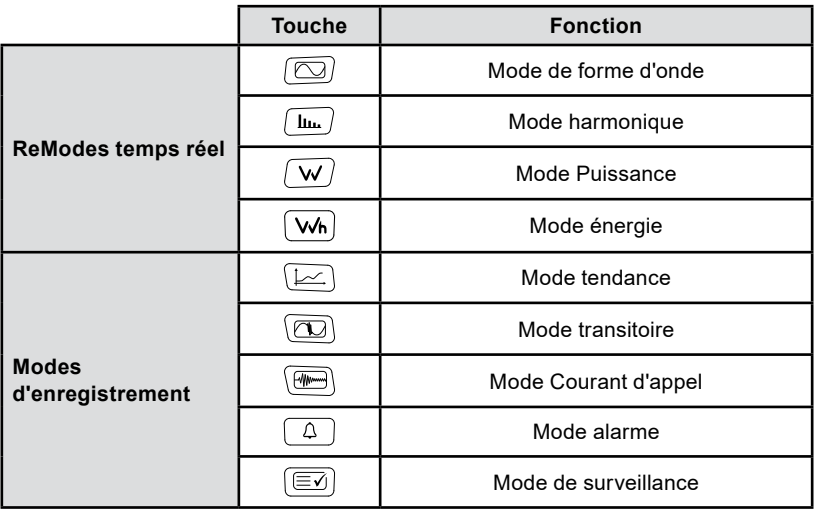

# **Connecteurs latéraux**

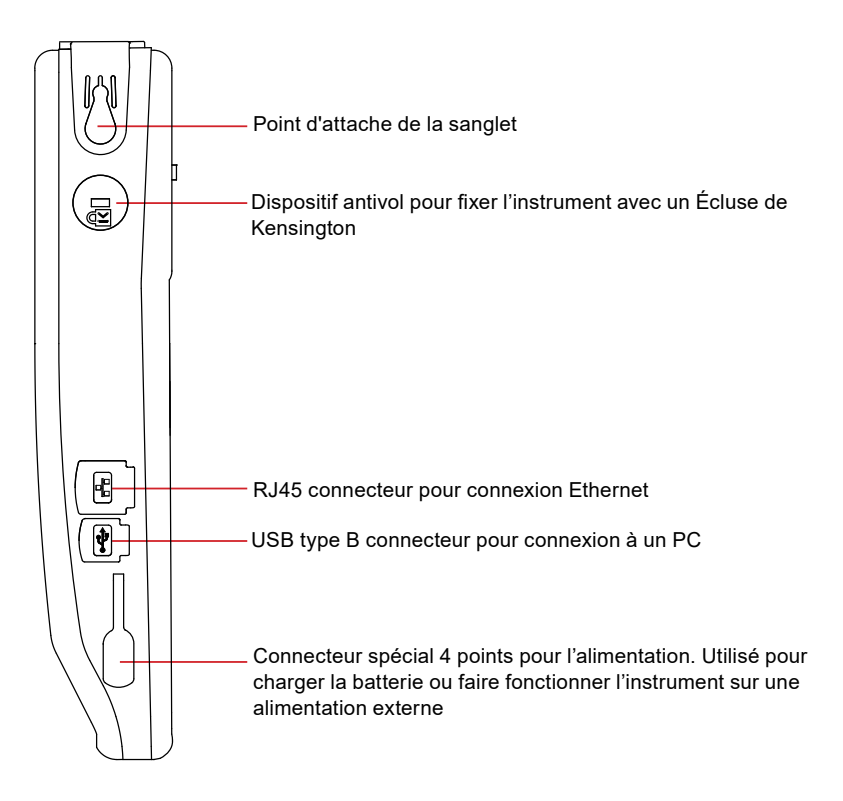

## **Installation des codes couleurs**

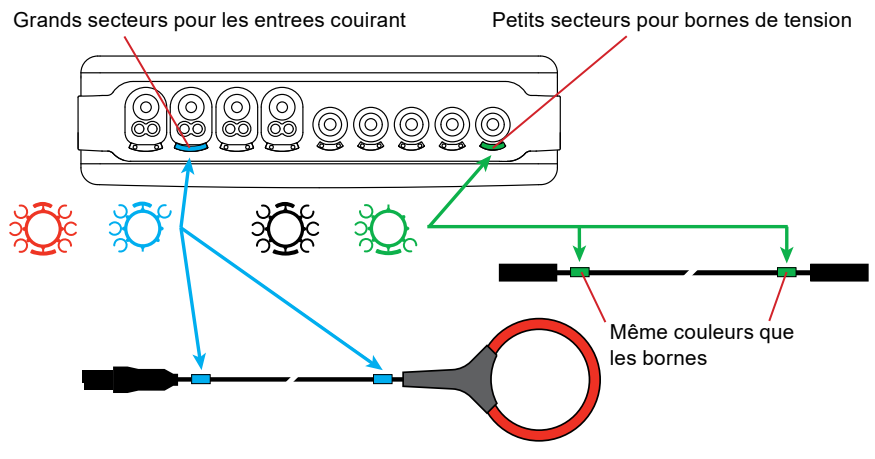

## **Systemes de distribution et types de raccordements**

#### **Connexions sur un réseau monophasé**

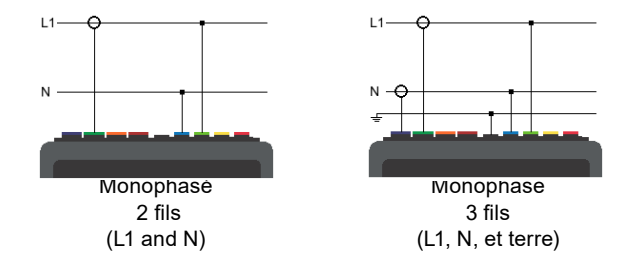

#### **Connexions sur un réseau en phase partagée**

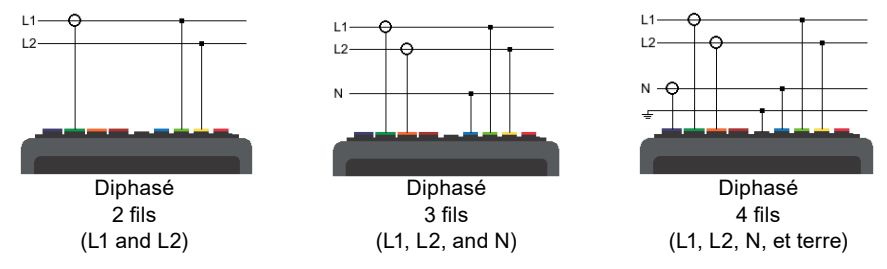

#### **Connexions sur un reséau triphasé**

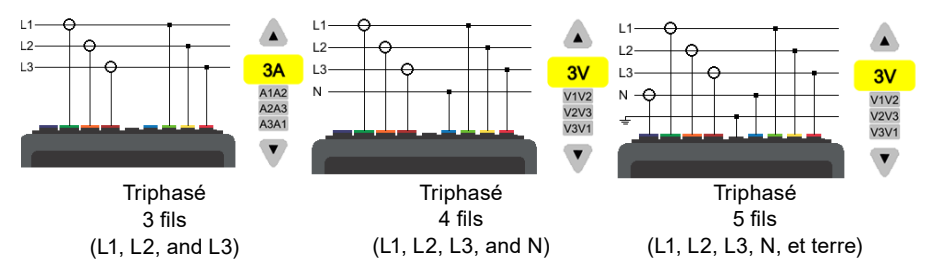

Pour les réseaux triphasés à 3 fils, vous devez indiquer les capteurs de courant connectés : tous les 3 capteurs (3 A) ou seulement 2 (A1 et A2, ou A2 et A3, ou A3 et A1).

Pour les réseaux triphasés, 4 et 5 fils, vous devez indiquer les tensions connectées : toutes les 3 tensions (3 V) ou seulement 2 (V1 et V2, ou V2 et V3, ou V3 et V1).

# **Touches de configuration de l'instrument**

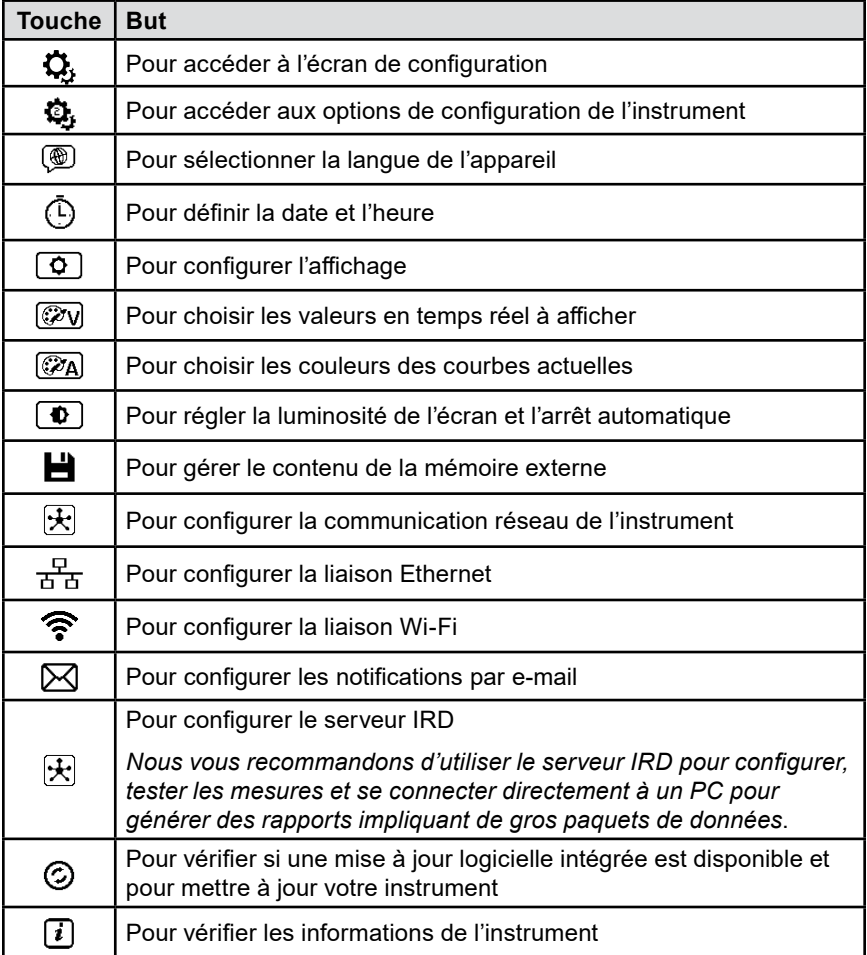

# **Touches de configuration de mesure**

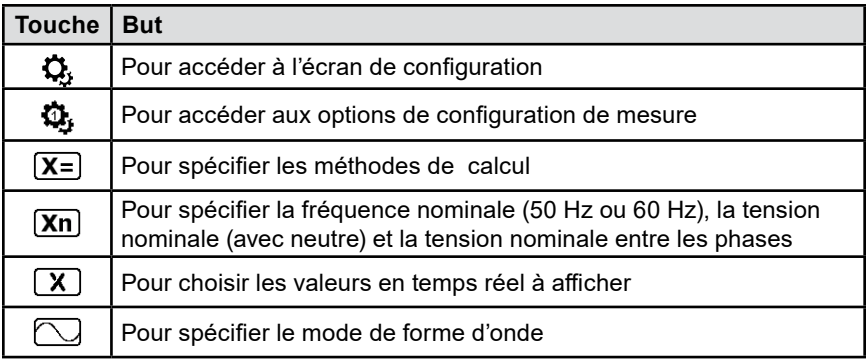

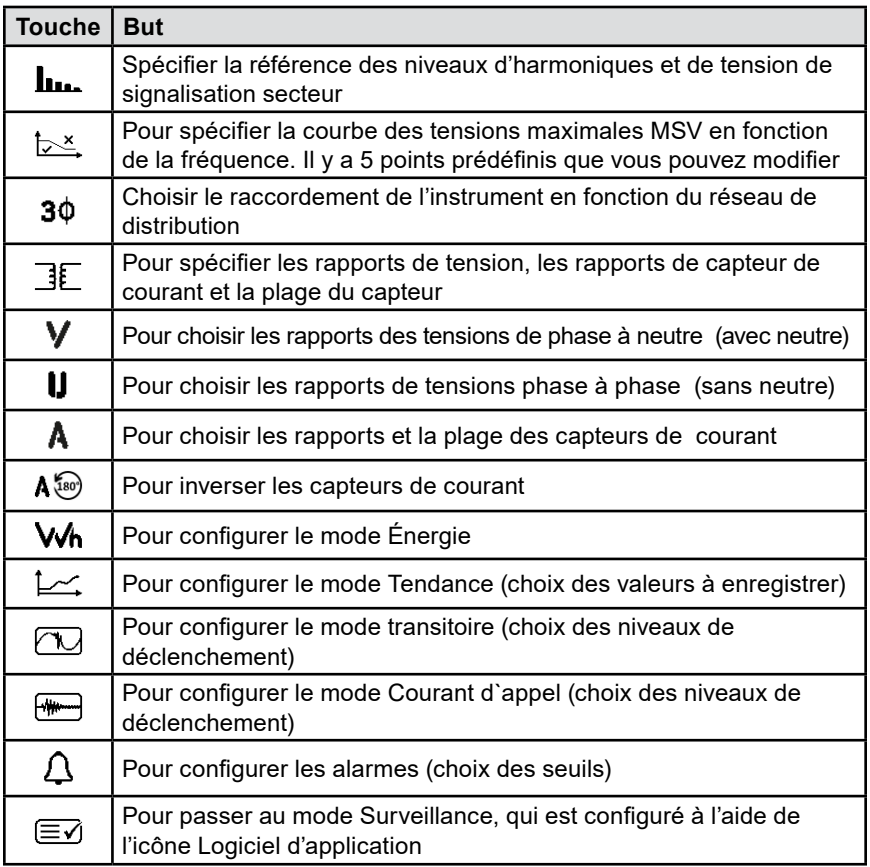

## **Captures d'écran**

Vous avez deux façons de prendre une capture d'écran:

- Maintenez la touche ③ Jjusqu'à e que le symbole ③ dans la barre d'état evient jaune <mark>©</mark> puis noir . Ensuite, relâchez la tourch
- Presser le symbole **(** sur la barre d'état au-dessus de l'afficheur, le symbole  $\overline{\textcircled{\textcirc}}$  passe de jaune au noir  $\overline{\textcircled{\textcirc}}$

# **Afficheur**

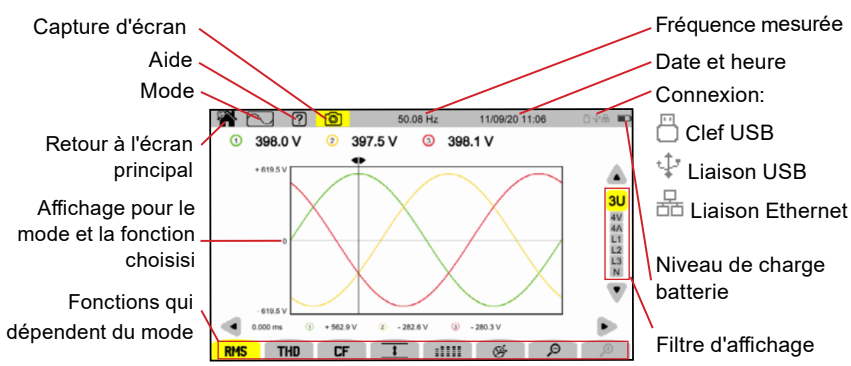

# **Modes temps réel**

**Mode de forme d'onde** 

**• Appuyez sur la touche**  $\boxed{\odot}$  **pour passer en mode Forme d'onde.** 

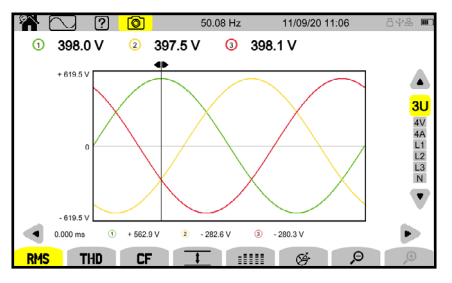

Le mode Forme d'onde affiche les courbes de tension, les courbes de courant et les valeurs calculées à partir de la tension et des courants, à l'exception des harmoniques, des puissances et des énergies.

#### **Mode harmonique**

**•** Appuyez sur la touche  $\left(\frac{h}{m}\right)$  pour passer en mode Harmoniques.

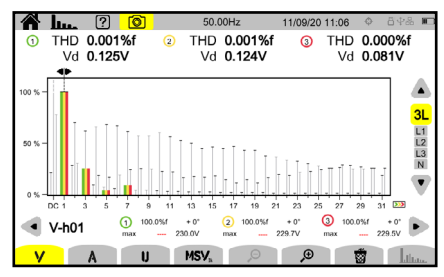

Le mode Harmoniques  $\left(\mathbf{u}_{\cdot}\right)$  affiche un bargraphe qui représente les harmoniques de la tension, du courant et de la tension de signalisation secteur (MSV).

## **Mode Puissance**

**•** Appuyez sur la touche  $\sqrt{w}$  pour passer en mode Puissance.

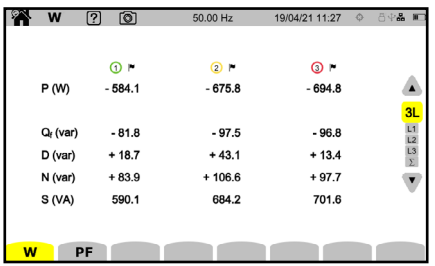

Le mode puissance affiche les mesures de puissance **(W)** et calculs du facteur de puissance **(PF)**.

#### **Mode énergie**

**•** Appuyez sur la touche  $\overline{w_h}$  pour passer en mode Énergie.

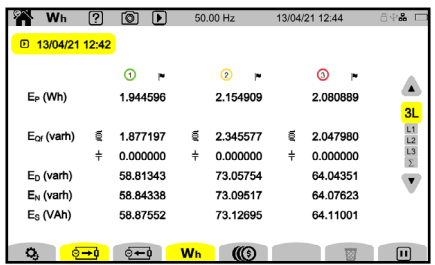

Le mode Énergie est utilisé pour mesurer l'énergie générée et consommée sur une période et indiquer le prix correspondant.

## **Modes d'enregistrement**

#### **Mode tendance**

■ Appuyez sur la touche  $[□]$ et sélectionnez un enregistrement dans la liste pour afficher les mesures de tendance associées.

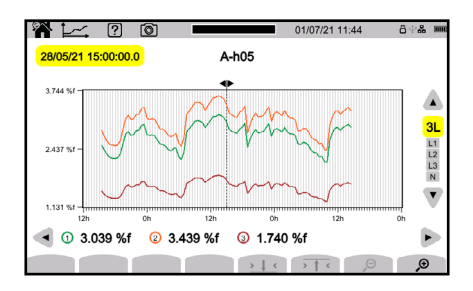

Le mode Tendance enregistre l'évolution des quantités sélectionnées dans le Configuration pour une durée spécifiée.

## **Mode transitoire**

**• Appuyez sur la touche**  $(\mathbb{Z})$  **et sélectionnez un enregistrement dans la liste** pour afficher les mesures transitoires associées.

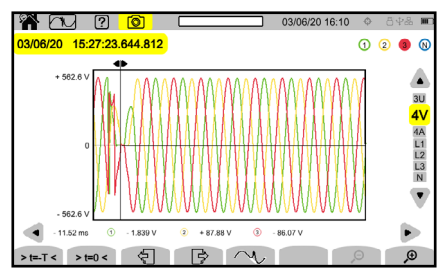

Le mode transitoire enregistre les transitoires de tension ou de courant pendant une durée spécifiée déterminée par la configuration sélectionnée. Il enregistre également les ondes de choc, qui sont des tensions très élevées pendant une très courte période.

#### **Mode courant d'appel**

**Appuyez sur la touche**  $\equiv$  **et sélectionnez un enregistrement dans la liste** pour afficher les mesures Courant d`appels associés.

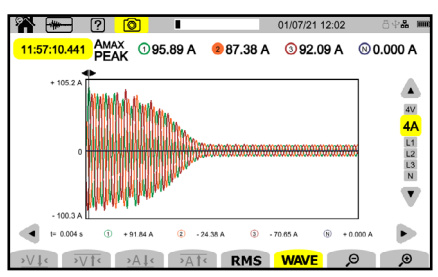

Le mode Courant d'appel est utilisé pour capturer et enregistrer les courants d'appel pour une durée spécifiée par la configuration sélectionnée.

#### **Mode Alarme**

**•** Appuyez sur la touche  $\boxed{A}$  et sélectionnez un enregistrement dans la liste pour afficher les mesures d'alarme associées.

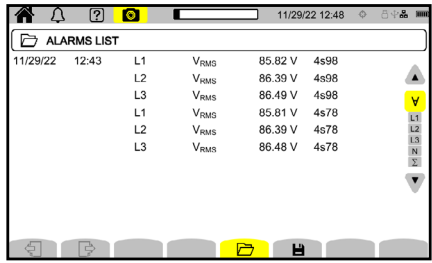

Le mode Alarme détecte et enregistre les dépassements des quantités sélectionnées pour une durée spécifiée.

#### **Mode de surveillance**

■ Appuyez sur la touche  $(\equiv \neg)$  à et sélectionnez un enregistrement dans la liste pour afficher les mesures associées au mode Surveillance.

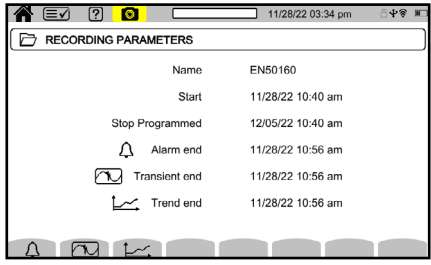

Le mode Surveillance permet de vérifier la conformité de la tension pendant une durée spécifiée. Utilisez le logiciel d'application pour configurer le mode Surveillance.

Le mode Surveillance surveille les réseaux électriques selon la norme EN 50160. Dans ce mode, le 8345 détecte les variations lentes, les variations et interruptions rapides, les creux de tension, les gonflements de tension temporaires et les transitoires. Le mode de surveillance est configuré à l'aide du logiciel d'application comme indiqué dans l'image ci-dessous.

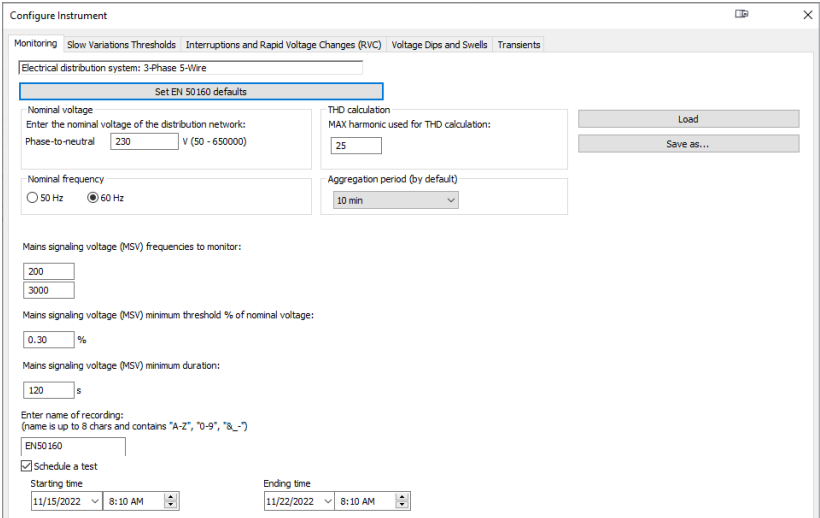

#### **Mode capture d'écran**

**• Appuyez sur la touche**  $\textcircled{a}$  **button to view the previously recorded** screenshots.

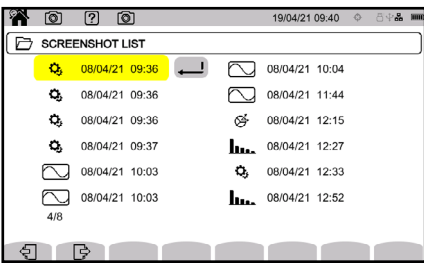

Les captures d'écran sont enregistrées sur la carte SD dans le répertoire 8345\ Photographe. Vous pouvez lire les captures d'écran sur un PC via le logiciel d'application ou un lecteur de carte SD (non fourni).

#### **Mode d'aide**

**•** Appuyez sur la touche  $\boxed{2}$  Pour plus d'informations sur les différentes fonctions et symboles des touches du mode d'affichage en cours.

# **Logiciel d'application**

Le logiciel d'application est disponible sur la clé USB fournie ou sur notre site Web à l'adresse [www.aemc.com/dataview-software](https://www.aemc.com/dataview-software).

Accédez à l'onglet **Support** et recherchez le logiciel d'application par nom, puis téléchargez.

Retirez le couvercle qui protège le connecteur USB de l'instrument et connectez l'instrument au PC à l'aide du cordon USB fourni.

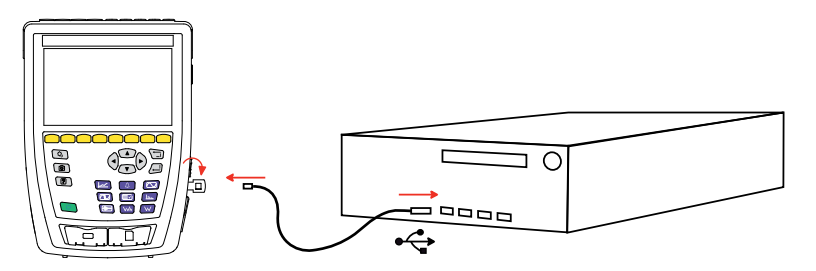

*USB 3.1 Gen 2 Super Speed n'est pas pris en charge sur certains PC utilisant Système d'exploitation Windows 10. Dans cette situation, nous recommandons Passage à un port USB ou à une connexion Ethernet de vitesse inférieure.*

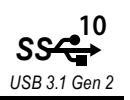

Démarrer le logiciel d'application.

 $\mathbf{i}$ 

# **Réparation et étalonnage**

Pour vous assurer que votre instrument répond aux spécifications d'usine, nous recommandons qu'il soit renvoyé à notre centre de service d'usine à intervalles d'un an pour un réétalonnage, ou tel que requis par d'autres normes ou procédures internes.

#### **Pour la réparation et l'étalonnage des instruments:**

Vous devez communiquer avec notre centre de service pour obtenir un numéro d'autorisation de service à la clientèle (CSA#). Envoyez un courriel à [repair@aemc.com](mailto:repair%40aemc.com?subject=) demandant un # CSA, vous recevrez un formulaire CSA et d'autres documents requis ainsi que les prochaines étapes pour compléter la demande. Retournez ensuite l'instrument accompagné du formulaire CSA signé. Cela garantira que lorsque votre instrument arrivera, il sera suivi et traité rapidement. Veuillez écrire le numéro CSA à l'extérieur du conteneur d'expédition. Si l'instrument est retourné pour étalonnage, nous devons savoir si vous souhaitez un étalonnage standard ou un étalonnage traçable à N.I.S.T. (Comprend le certificat d'étalonnage ainsi que les données d'étalonnage enregistrées).

**Expédier à:** Chauvin Arnoux®, Inc. d.b.a. AEMC® Instruments 15 Faraday Drive ▪ Dover, NH 03820 USA Phone: +1 (800) 945-2362 (Ext. 360) / +1 (603) 749-6434 (Ext. 360) Fax: +1 (603) 742-2346 E-mail: [repair@aemc.com](mailto:repair%40aemc.com?subject=)

#### **(Ou contactez votre distributeur agréé.)**

Les coûts de réparation, d'étalonnage standard et d'étalonnage traçables à N.I.S.T. sont disponibles.

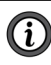

**NOTE: Vous devez obtenir un CSA# avant de retourner un instrument.**

## **Assistance technique**

ISi vous rencontrez des problèmes techniques ou si vous avez besoin d'aide pour le bon fonctionnement ou l'application de votre instrument, veuillez appeler, envoyer par la poste, par télécopieur ou par courriel à notre équipe de soutien technique.

```
Chauvin Arnoux®, Inc. d.b.a. AEMC® Instruments
Phone: +1 (800) 945-2362 (Ext. 351) / +1 (603) 749-6434 (Ext. 351)
Fax: +1 (603) 742-2346
E-mail: techsupport@aemc.com
         www.aemc.com
```
# **Garantie limitée**

L'instrument est garanti au propriétaire pour une période de deux ans à compter de la date d'achat initial contre les défauts de fabrication. Cette garantie limitée est donnée par AEMC® Instruments, et non par le distributeur auprès duquel elle a été achetée. Cette garantie est nulle si l'appareil a été altéré, abusé ou si le défaut est lié à un service non effectué par AEMC® Instruments.

**La couverture complète de la garantie et l'enregistrement du produit sont disponibles sur notre site Web à l'adresse [www.aemc.com/warranty.html.](https://www.aemc.com/warranty.html)**

**Veuillez imprimer les informations de couverture de garantie en ligne pour vos dossiers.**

#### **IMPORTANTE SUR LA GARANTIE:**

En vous inscrivant en ligne dans les 30 jours suivant la date d'achat, votre garantie sera étendue à 3 ans.

#### **Ce que fera AEMC® Instruments:**

Si un dysfonctionnement survient pendant la période de garantie, vous pouvez nous retourner l'instrument pour réparation, à condition que nous ayons vos informations d'enregistrement de garantie dans nos dossiers ou une preuve d'achat. AEMC® Instruments réparera ou remplacera, à son choix, le matériau défectueux.

#### INSCRIVEZ-VOUS-EN-LIGNE-À L'ADRESSE: [www.aemc.com](https://www.aemc.com/warranty.html)/warranty.html

## **Réparations sous garantie**

#### **Ce que vous devez faire pour retourner un instrument pour réparation sous garantie:**

Tout d'abord, demandez un numéro d'autorisation de service à la clientèle (CSA#) par e-mail à [repair@aemc.com](mailto:repair%40aemc.com?subject=) ou par téléphone ou par télécopieur auprès de notre service après-vente (voir l'adresse ci-dessous), puis retournez l'instrument avec le formulaire CSA signé. Veuillez écrire le numéro CSA à l'extérieur du conteneur d'expédition. Retourner l'instrument, les frais de port ou l'envoi prépayés à:

> Chauvin Arnoux®, Inc. d.b.a. AEMC® Instruments 15 Faraday Drive, Dover, NH 03820 USA Phone: +1 (800) 945-2362 (Ext. 360) / +1 (603) 749-6434 (Ext. 360) Fax: +1 (603) 742-2346 E-mail: [repair@aemc.com](mailto:repair%40aemc.com?subject=)

**Attention**: Pour vous protéger contre les pertes en transit, nous vous recommandons d'assurer votre matériel retourné.

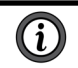

**NOTE: Vous devez obtenir un CSA# avant de retourner un instrument.**

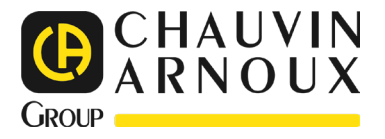

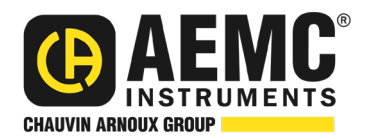

07/23 99-MAN 100575 v01

#### **AEMC® Instruments** 15 Faraday Drive • Dover, NH 03820 USA Phone: (603) 749-6434 • (800) 343-1391 • Fax: (603) 742-2346 **www.aemc.com**

© 2023 Chauvin Arnoux®, Inc. d.b.a. AEMC® Instruments. All Rights Reserved.

<u>THE REAL PROPERTY OF STATE OF STATE OF STATE OF STATE OF STATE OF STATE OF STATE OF STATE OF STATE OF STATE O</u>